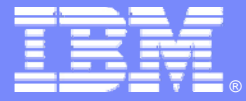

**IBM Software Group** 

## **CICS Configuration Manager for z/OS**

# *What's New in CICS CM plug-in V2.1.1?*

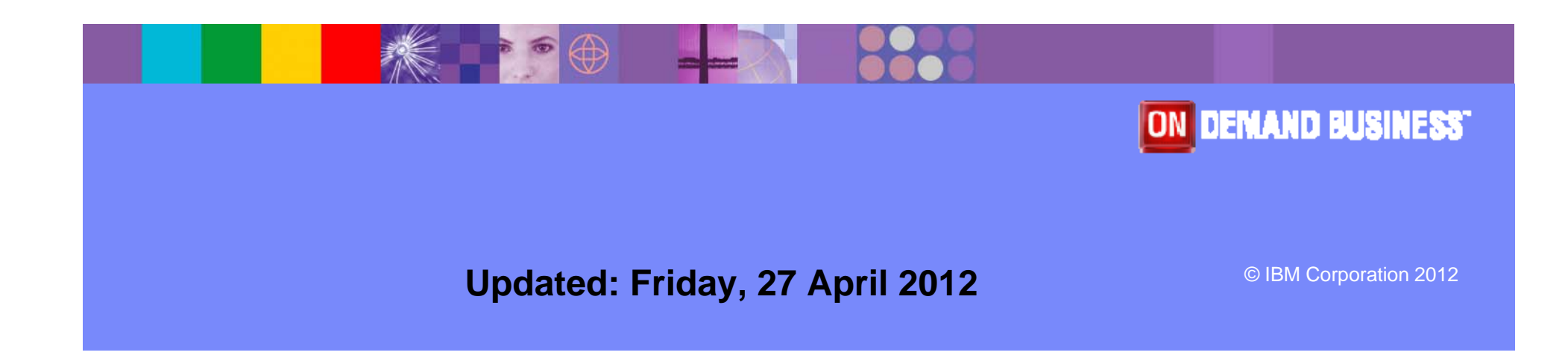

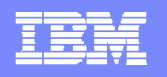

### **Acknowledgements**

- **The following terms are trademarks or registered trademarks of the International Business Machines Corporation in the United States and/or other countries:**
	- ▶ CICS, CICS Explorer, CICSPlex SM, DB2, QMF, MQSeries, WebSphere
	- ▶ IBM, SupportPac, OS/390, z/OS, zSeries, RMF
	- ▶ Tivoli, Tivoli Enterprise, OMEGAMON
- **For a list of IBM trademarks see: http://www.ibm.com/legal/copytrade.shtml**
- **Microsoft, Windows, and the Windows logo are trademarks of Microsoft Corporation in the United States, other countries, or both.**
- **Java and all Java-based trademarks and logos are trademarks or registered trademarks of Sun Microsystems, Inc. in the United States and/or other countries.**
- **Natural is a registered trademark of Software AG, Inc. in the United States and/or other countries**
- **Other company, product, service names, and logos may be trademarks or service marks of others.**

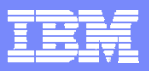

### **CICS CM plug-in V2.1.1 Highlights**

New capabilities in the CICS CM plug-in

Deployment Analysis

Change Package lifecycle management

**-Improved Install function** 

- $\mathbf{r}$ Available for download June 1 2012
- $\blacksquare$ Requires CICS Explorer V1.1.1

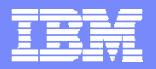

#### IBM Software Group

## Deployment Analysis

- % Pre-defined JCL templates
	- %**Preferences** 
		- **& Job card details**
		- **& Host and IP address of CICS CM server**
		- & CICS CM data sets
		- **& Details of filter dataset to be used for deployment analysis** reports
- $\mathbb{Z}$  Job submission
	- %New z/OS functionality built into CICS Explorer
- % Viewing the output
	- %Job output viewable from CICS Explorer
	- %Search capabilities provide improved user experience
	- **SS** Easier integration with other explorer views
- $\mathbb{Z}$  Customized templates can be persisted with the users workspace or saved in a PDS

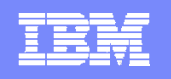

## Change Package lifecycle management

- %Capability to create and delete a change package
- $\mathbb{Z}$  Add resources to the change package
	- $\mathbb{Z}$ Including CSD Group list
	- $\mathbb{Z}$ Available from CM and SM perspectives
- %Can sort Change Packages by any column in Packages view
- % Right mouse click on Package for options to
	- $\mathbb{Z}$ Ready

& Can display ready list for available migration schemes

- $\mathbb{Z}$ Un-Ready
- $\mathbb{Z}$ **Migrate**
- $\mathbb{Z}$ **Backout** 
	- & Choose from list of previous lifecycle events
- $\mathbb{Z}$ **History**

**& Capability to view complete history for the change package** 

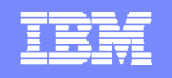

### Improved Install function for CSD resources

- $\mathbb{Z}$  Uses CICS CM Install function rather than that provided by base explorer
- $\mathbb{Z}$ Provides list of Configurations rather than CICSPlex name
- $\mathbb{Z}$  Also lists available connections for Install into target Applids  $\mathbb{Z}$ Uses CM remote system connection
- $\mathbb{Z}$ Removes the need for a CPSM connection to resolve install targets
- **SOF** Can select multiple target connections
- %Discard and Disable options provided

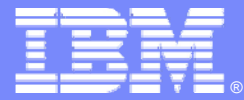

IBM Software Group

# **CICS CM plug-in V2.1.1**

*Screenshots*

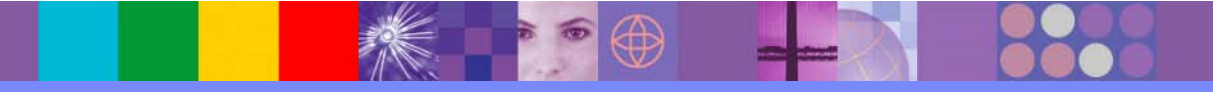

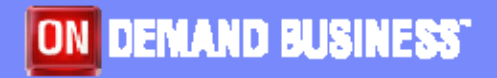

© IBM Corporation 2012

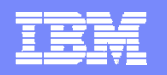

## Deployment Analysis preferences

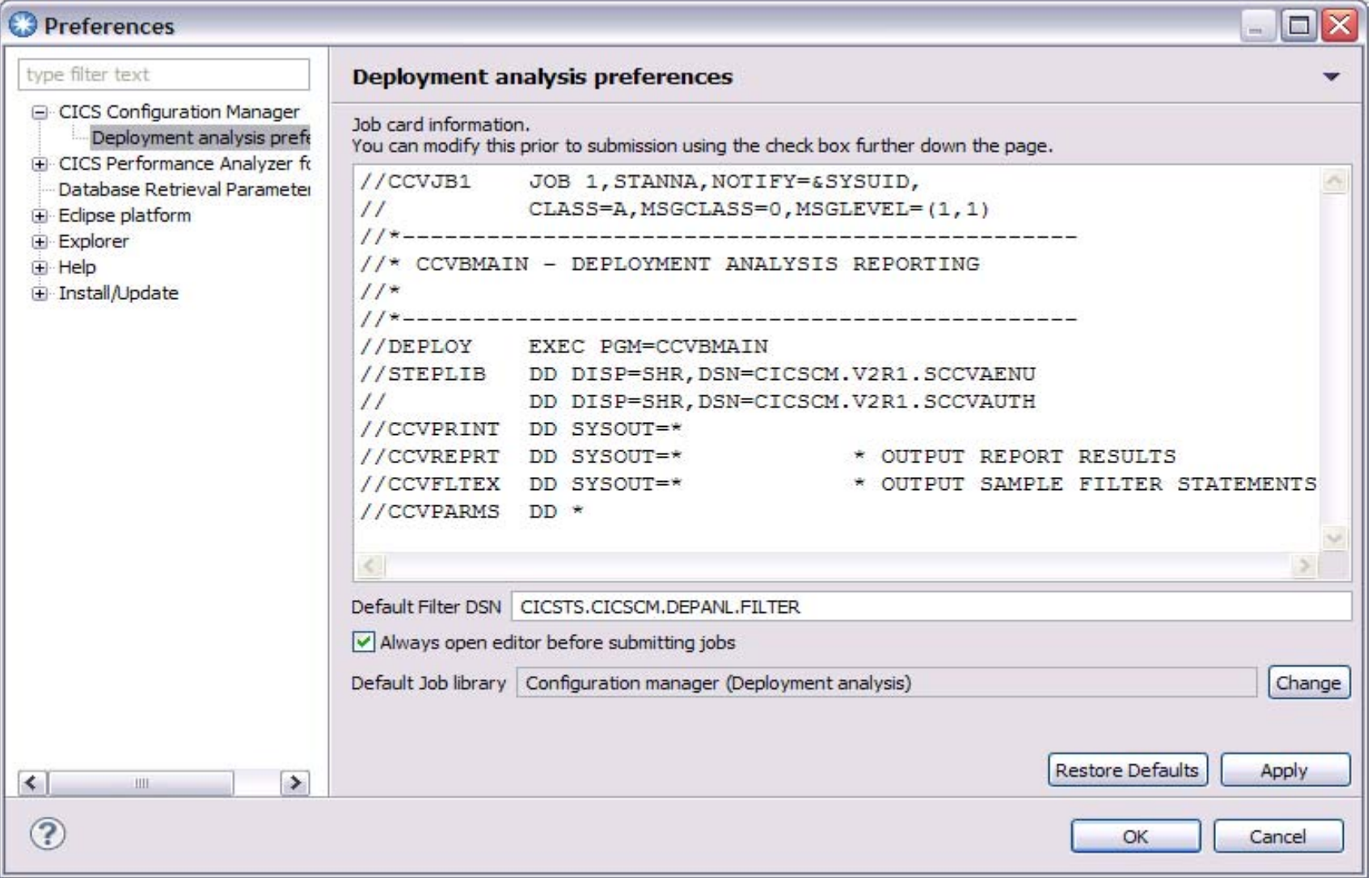

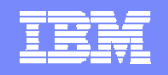

### Deployment Analysis - supplied job templates

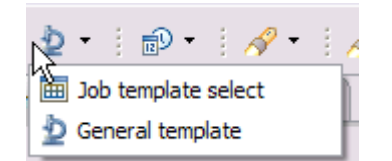

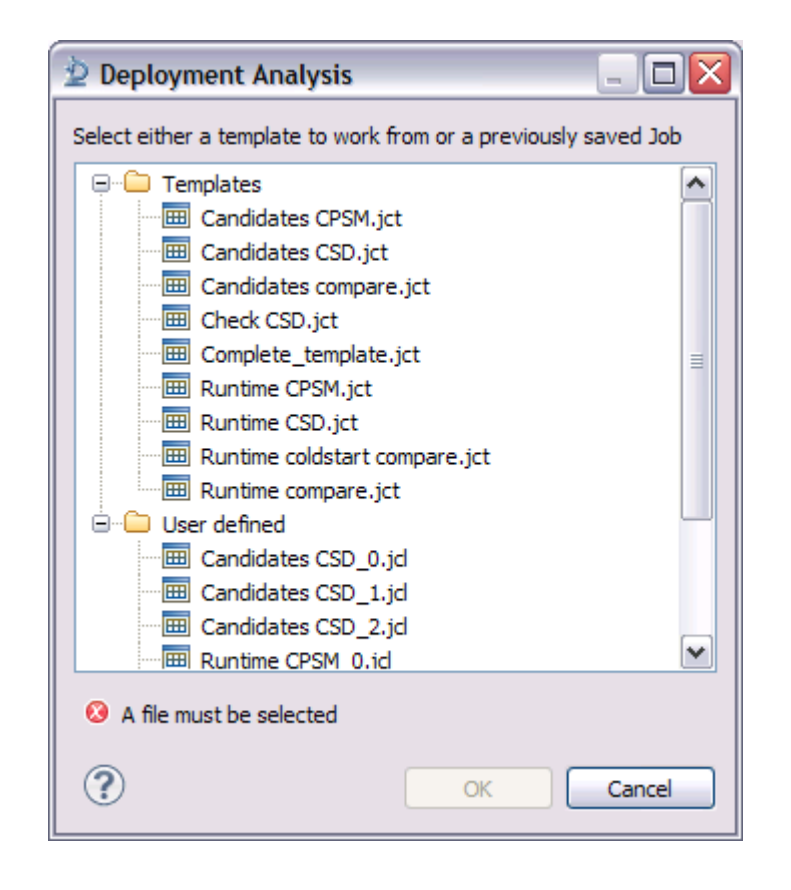

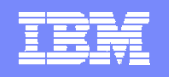

### Deployment Analysis – template options based on context

. and

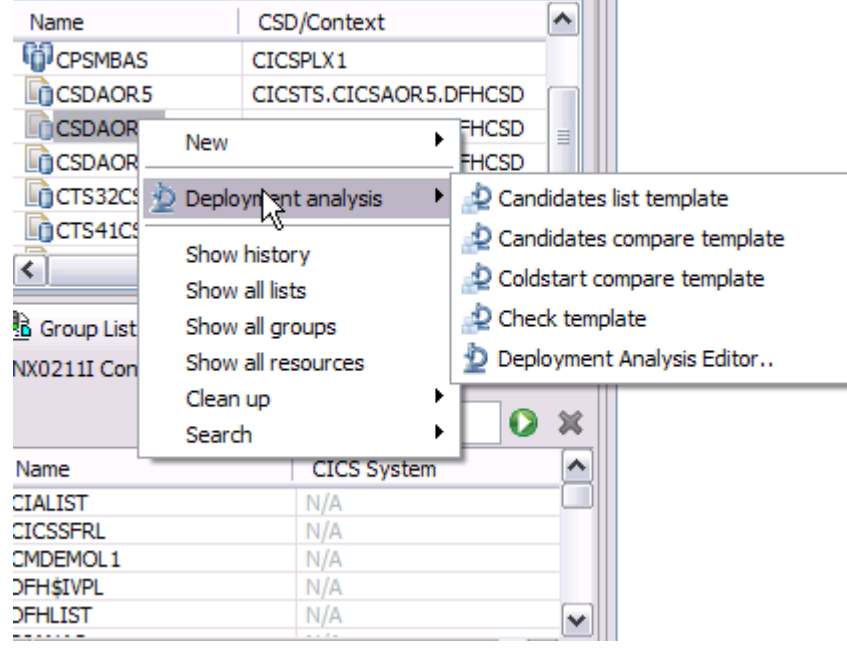

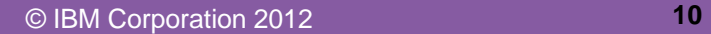

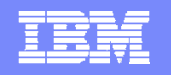

### Deployment Analysis – JCL template for Cold Start Analysis

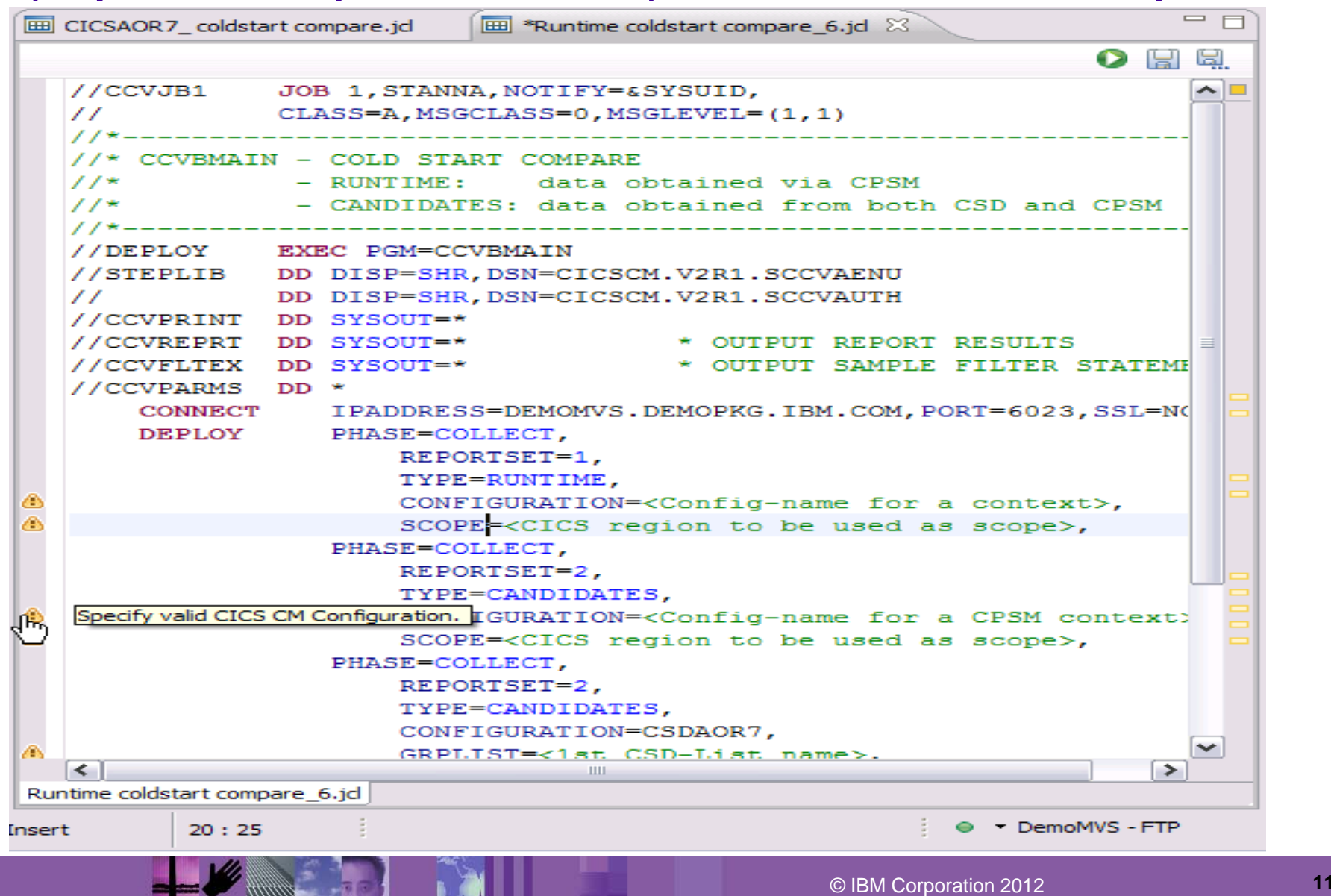

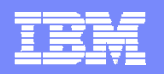

#### Deployment Analysis – specify required details and submit - FTP connection required

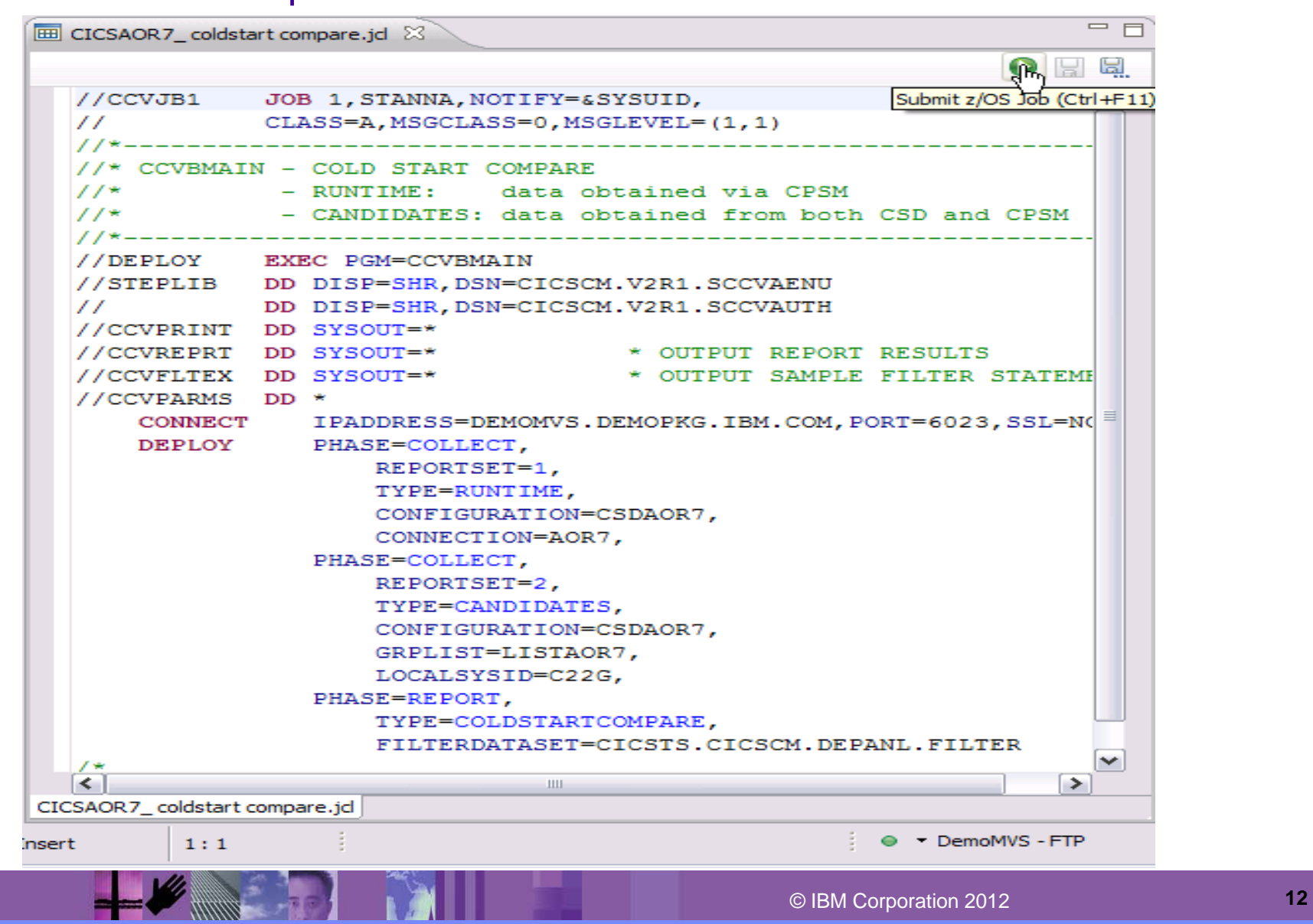

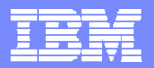

 $-$ 

### Deployment Analysis – review job output in z/OS Job view - FTP connection required

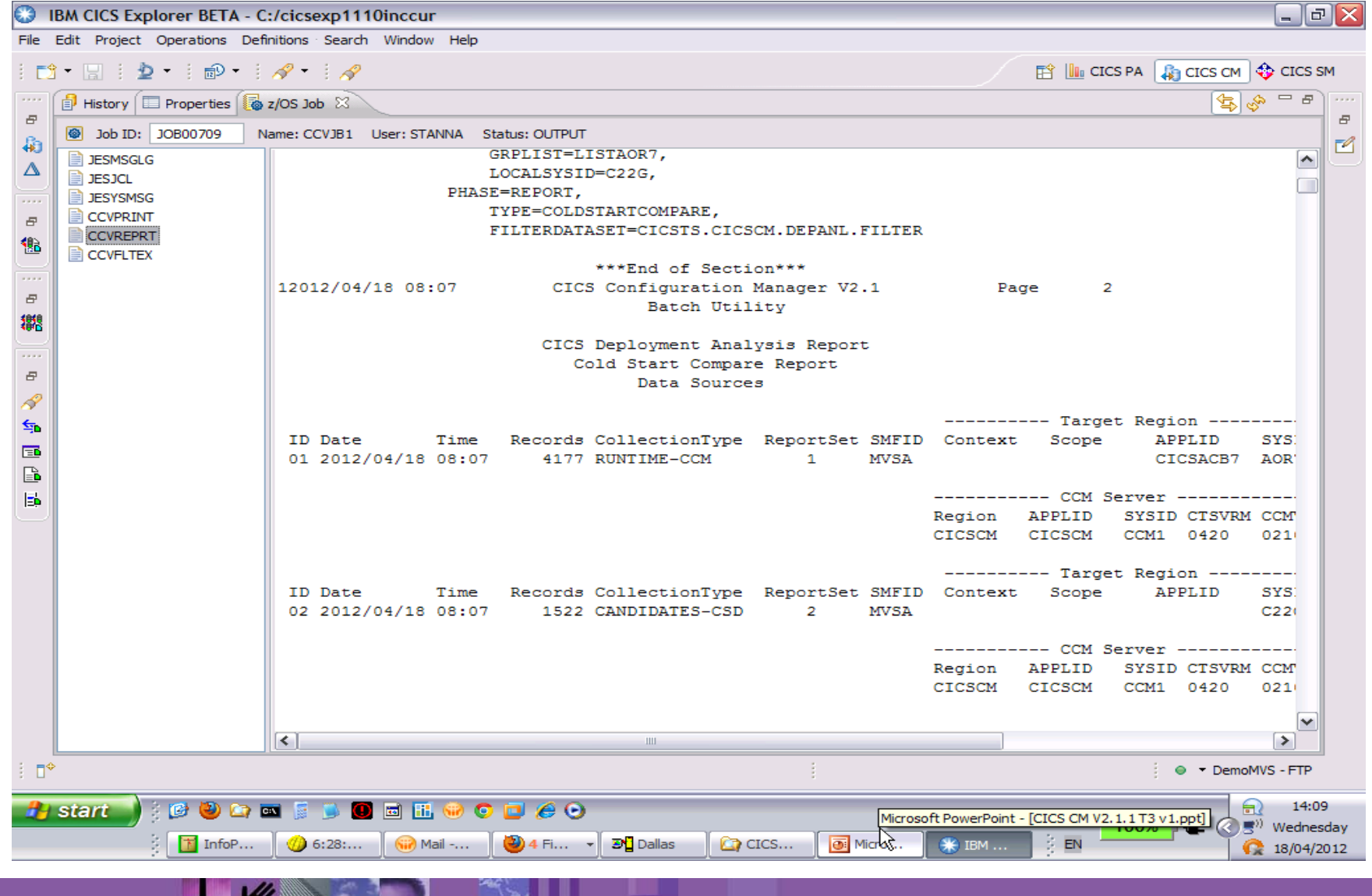

© IBM Corporation 2012 **<sup>13</sup>**

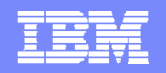

### Deployment Analysis – search available in output view

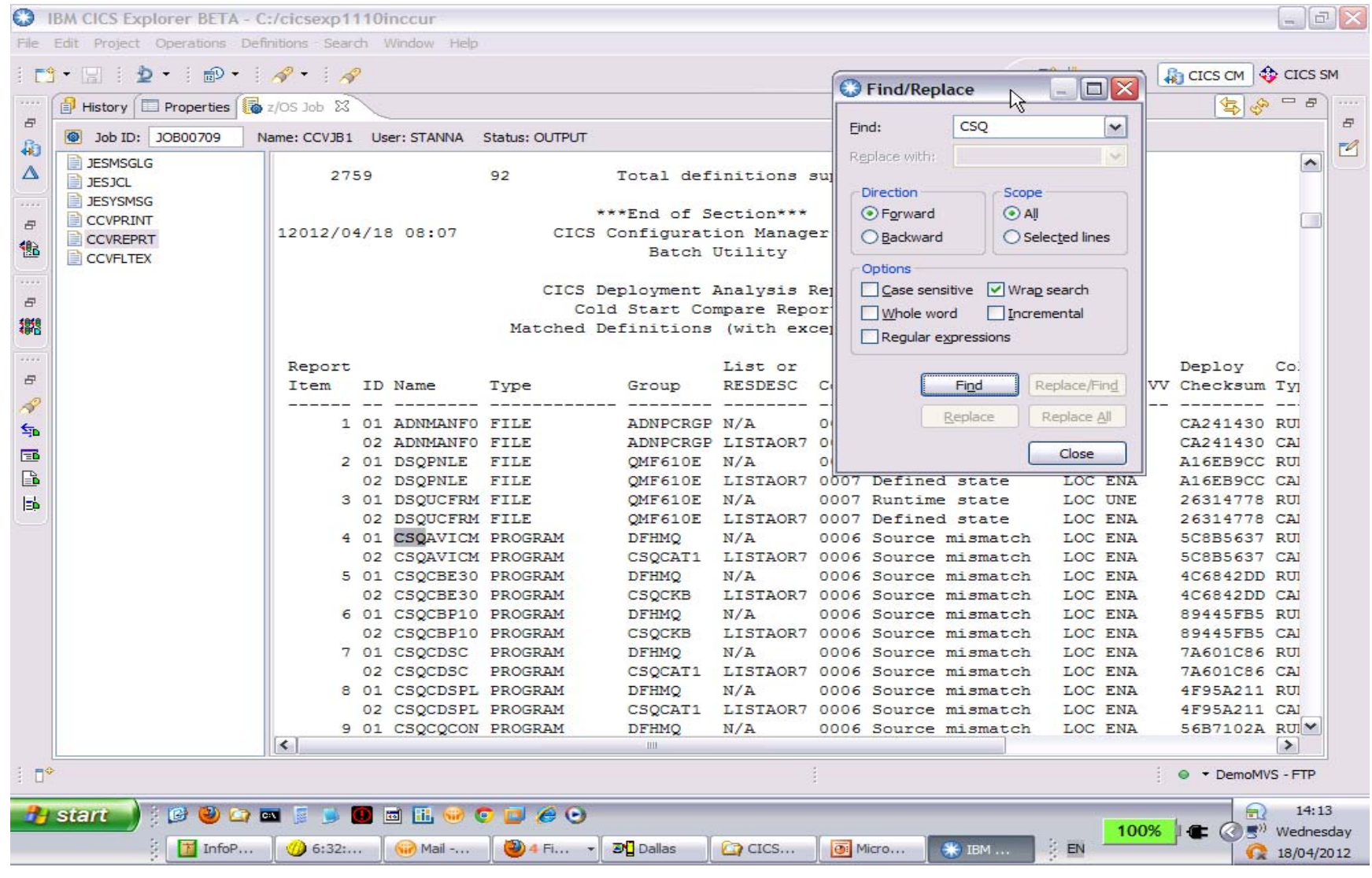

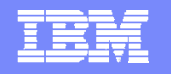

#### Change Package Lifecycle management – new **Change Packages** view

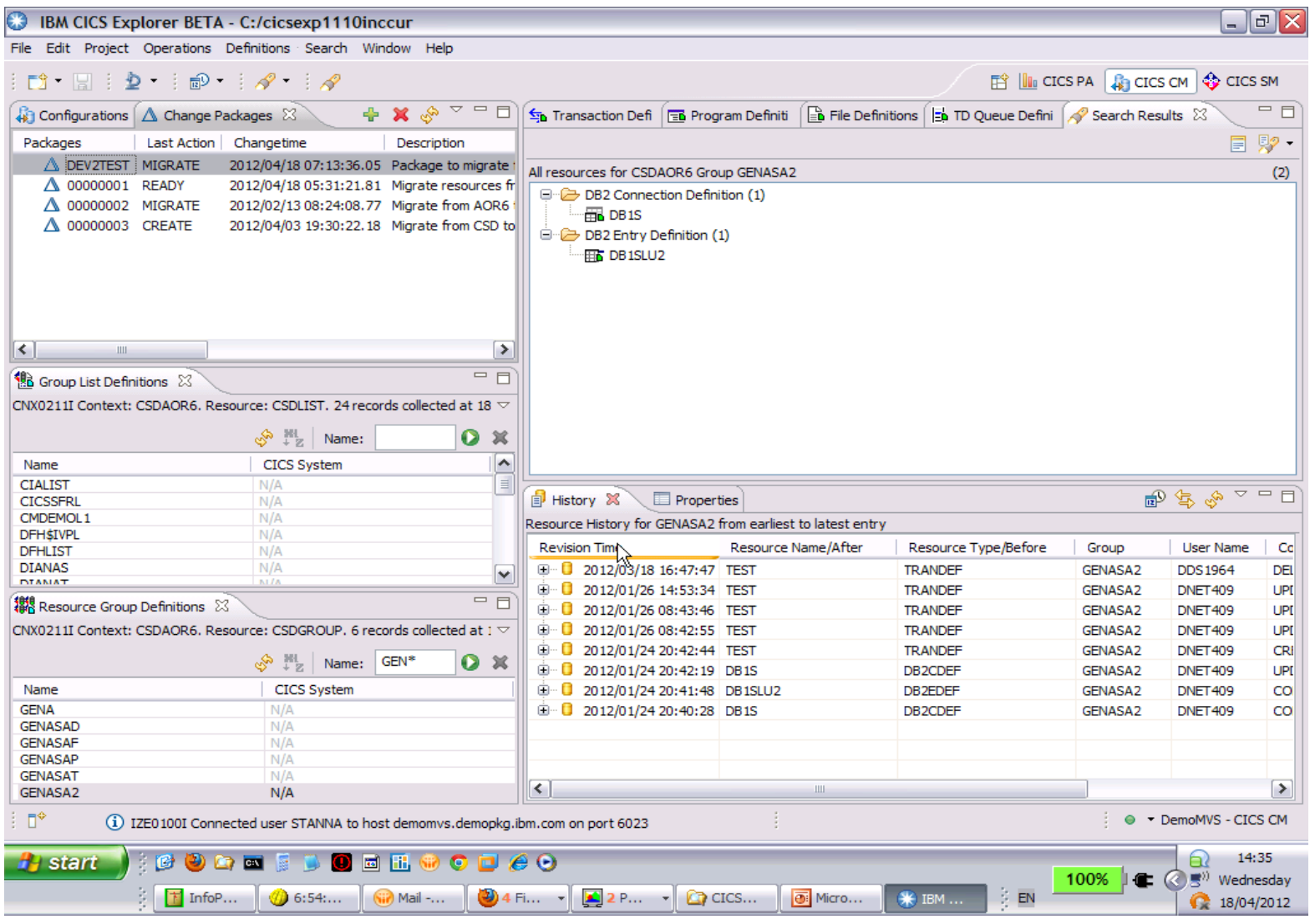

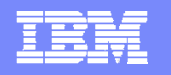

### Change Package Lifecycle management – Add resources to Package

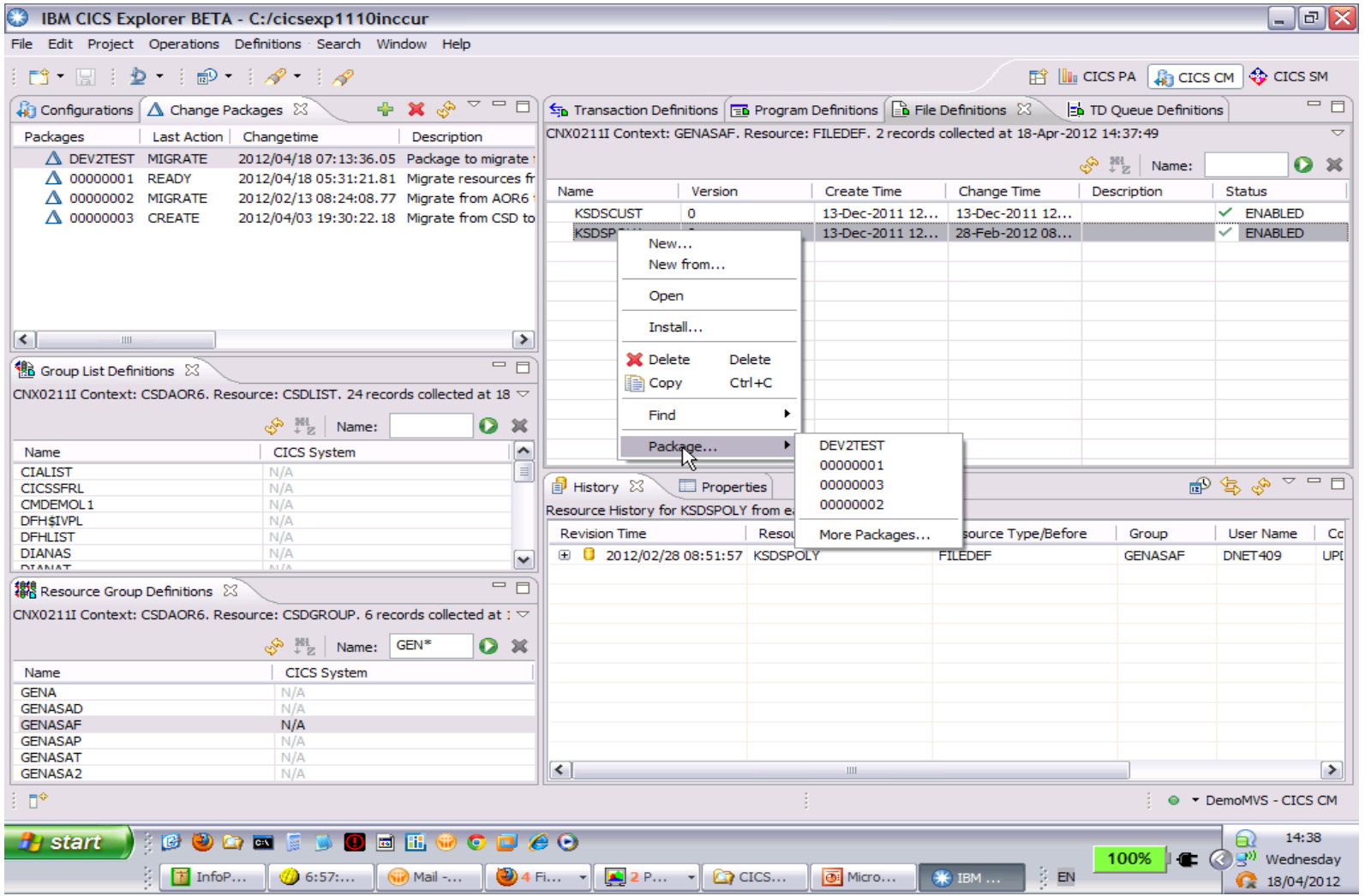

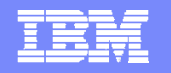

#### Change Package Lifecycle management – double click on Package to open

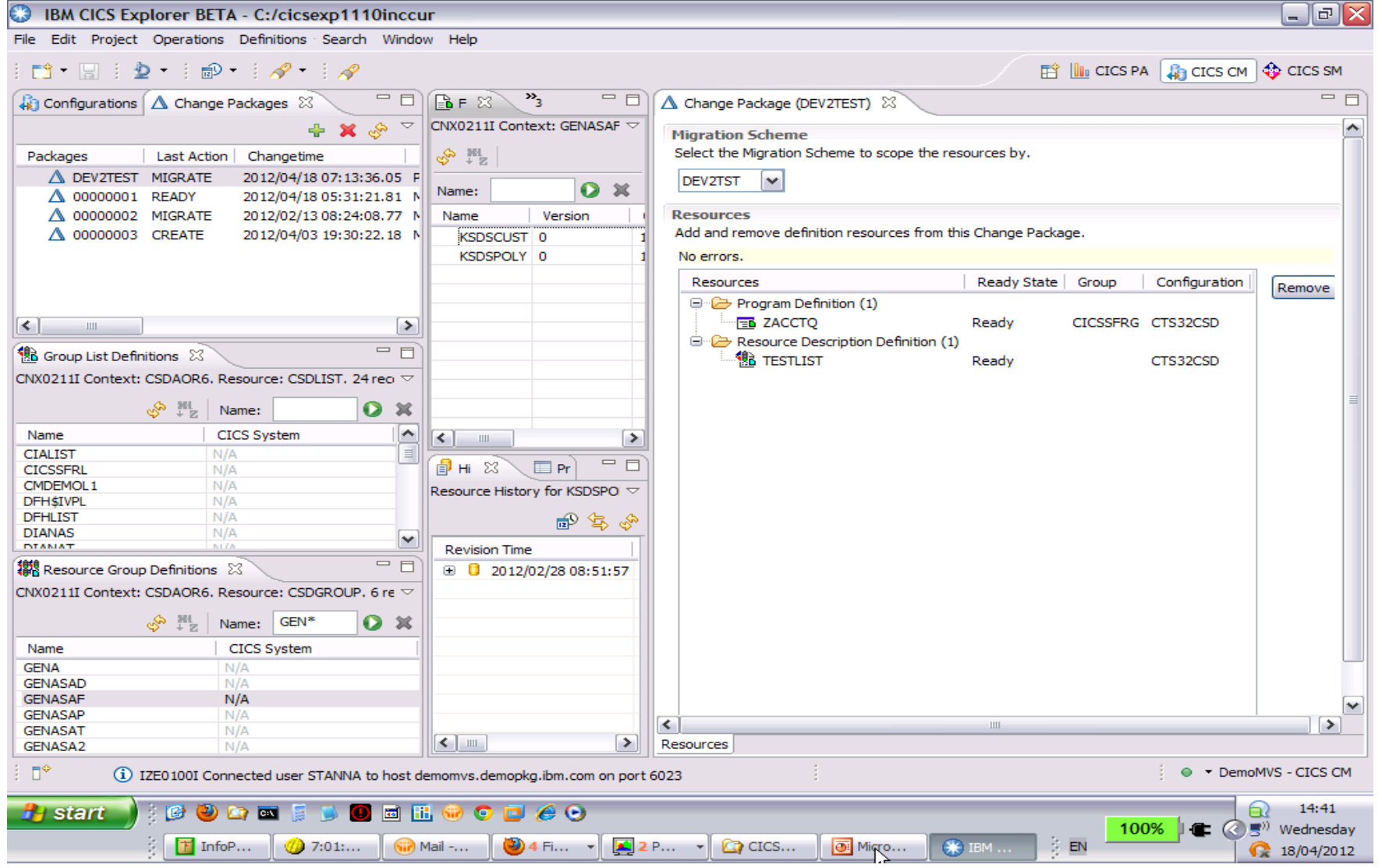

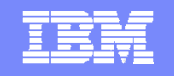

### Change Package Lifecycle management – actions available on Package

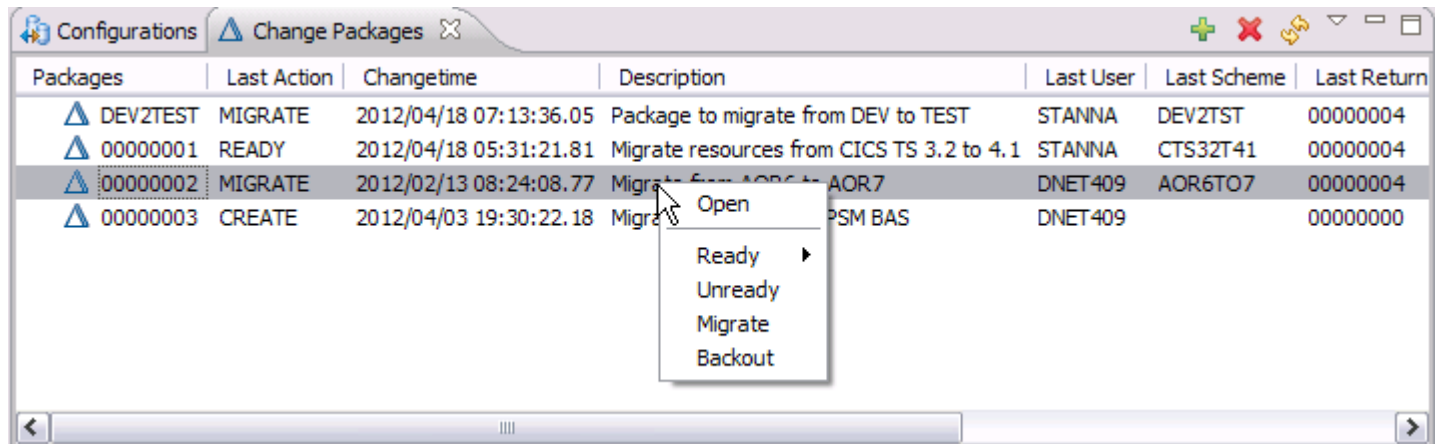

### Change Package Lifecycle management – History view

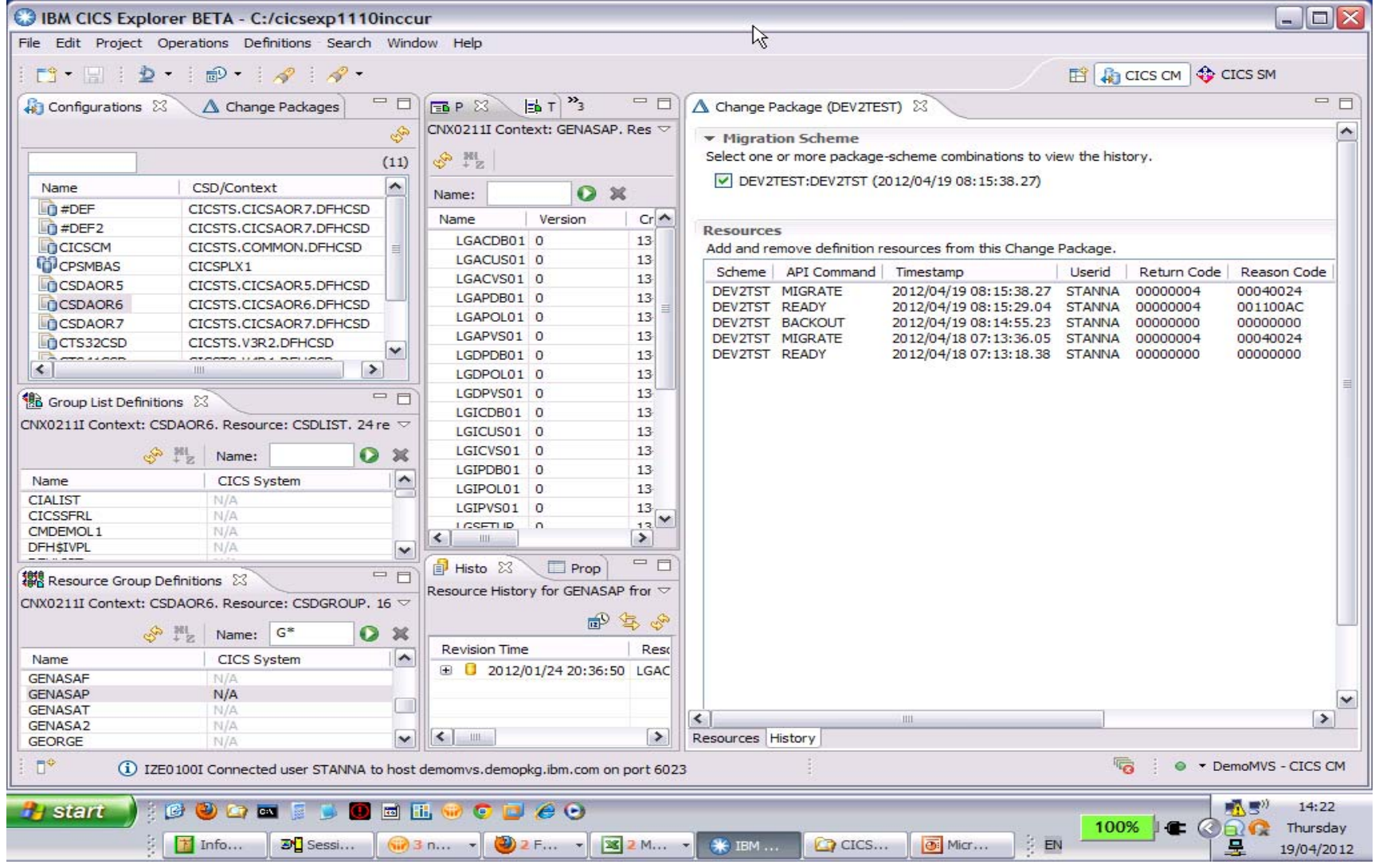

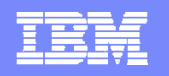

#### Improved Install function for CSD resources including Groups

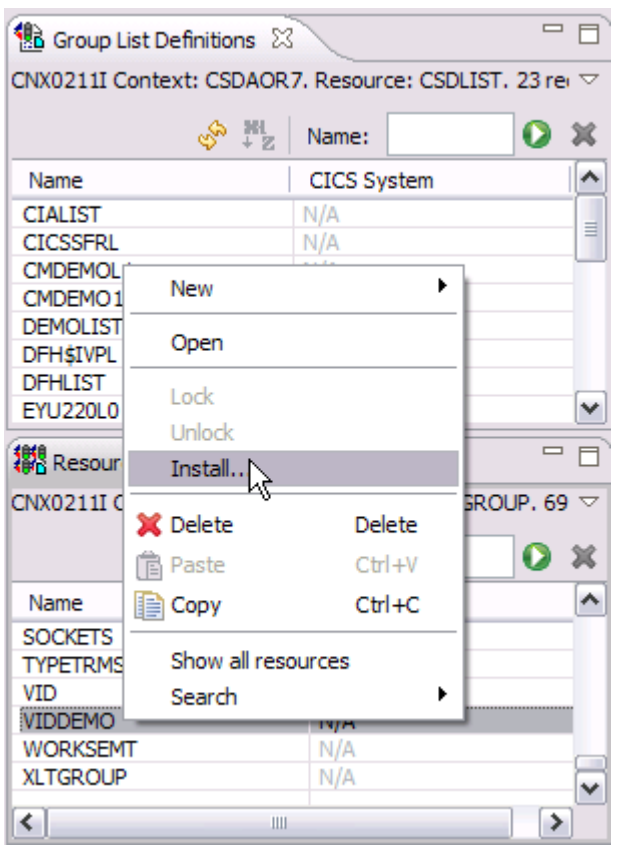

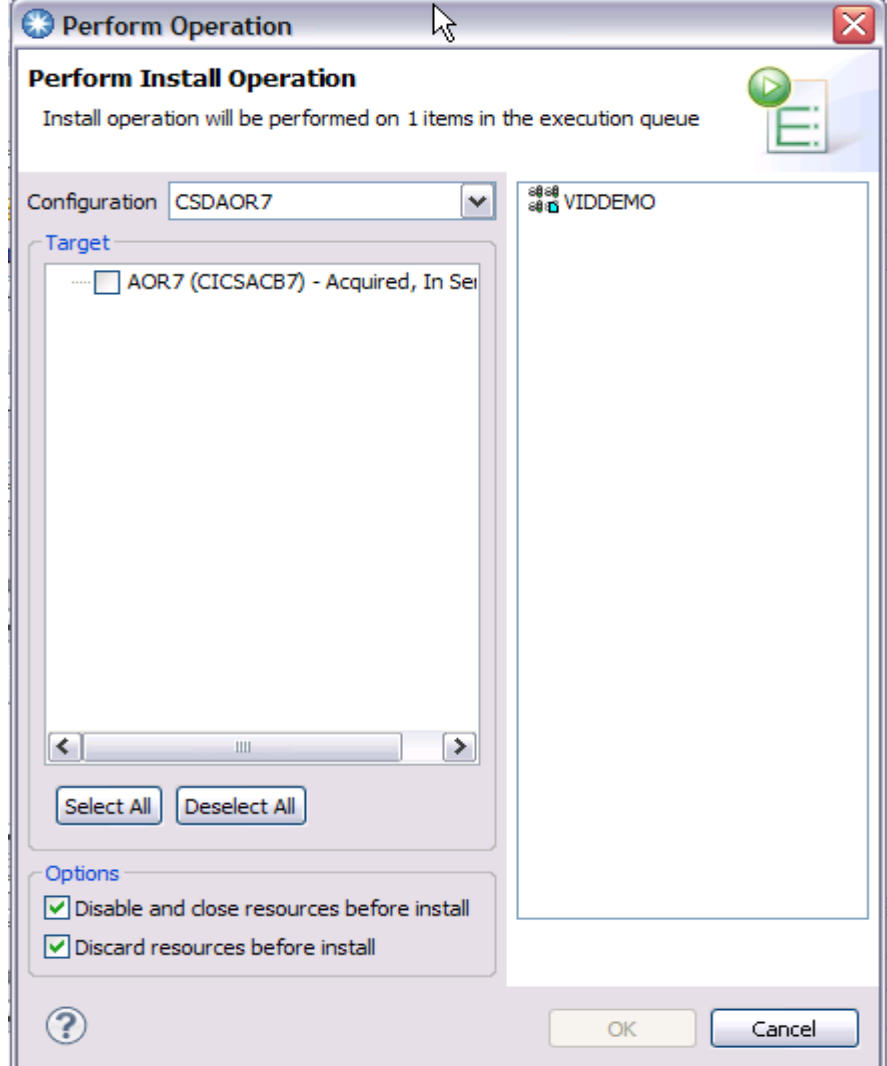